# **Использование графического редактора «Компас 3D» в обучении компьютерной инженерной графике**

М. А. Денисенко, email: denisenko@msu.by<sup>1</sup>

 $1$  Могилевский государственный университет имени А.А. Кулешова

*Аннотация. В данной работе рассматриваются способы построения чертежей с использованием возможностей графического редактора «Компас 3D» при обучении студентов компьютерной инженерной графике.* 

*Ключевые слова: инженерно-техническая грамотность, компьютерная инженерная графика, трехмерное моделирование, чертеж, графический редактор «Компас 3D».*

#### **Введение**

Успешная деятельность специалиста в будущем определяется не только знаниями и умениями, но и степенью сформированности его профессиональных качеств. Для инженера — это, как правило, инженерно-техническая грамотность, творческий подход к выполняемой работе, развитое пространственное мышление, умение ориентироваться в конструкторской и технологической документации, использование возможностей компьютерной техники, готовность к постоянному самообразованию.

Для специальности «Программное обеспечение информационных технологий» учебным планом предусмотрена дисциплина «Компьютерная инженерная графика». Это одна из дисциплин, составляющих основу инженерно-технического образования. Знания, умения и навыки, приобретенные при изучении дисциплины необходимы как при изучении общеинженерных и специальных дисциплин, так и в последующей инженерной и инновационной деятельности. В результате изучения курса компьютерной инженерной графики будущий инженер получает знания построения чертежа, умения чтения и составления графической и текстовой конструкторской документации в соответствии с требованиями стандартов, умения применять полученные знания и навыки на практике.  $^{\prime}$  Могилевский государственный университет имени А.А. Кулешова<br> *Монотация.* В долого работе расскатуриваются способление по состольно состольно<br> *моженерной «Reamace 3D» при обучении строентов компонотерной «Reamace* 

### **1. Принцип наглядности**

Трехмерное моделирование стало активно развиваться с начала 1990-х годов. Несмотря на это, еще многие конструкторы, инженеры и

1. Денисенко М. А., 2021

1

преподаватели недооценивают возможности виртуальной модели в разработке нового изделия и воспринимают этот процесс как некоторое развлечение. Однако плоское проектирование неестественно для человека и требует сложной подготовки. Человек живет в окружении трехмерных объектов и мыслит в трехмерном пространстве, ему легче воспринимать виртуальную объемную модель, чем при прочтении плоского чертежа воображать трехмерное тело.

Новое направление компьютерной графики — 3D-моделирование, в основе которого лежит не чертеж, а трехмерная геометрическая модель, получило широкое распространение в самых разных областях человеческой деятельности.

Компьютерная графика позволяет осуществлять конструкторские разработки в двух направлениях.

Первое направление базируется на двумерной геометрической модели и использовании компьютера как особого средства, позволяющего значительно ускорять процесс конструирования и улучшать качество оформления конструкторских документов. Центральное место в этом подходе к конструированию занимает чертеж, который содержит всю необходимую графическую информацию для изготовления какого-либо изделия. редкий госький и маснии нательность и после после после после после после после версите и слово и после после после после после после после после после после после после после после после после после после после после по

В основе второго направления лежит пространственная геометрическая модель изделия, которая является более наглядным способом представления оригинала и более мощным и удобным инструментом решения геометрических задач. Чертеж в этих условиях играет вспомогательную роль, а способы его создания основаны на методах компьютерной графики.

При использовании первого направления обмен информацией осуществляется на основе конструкторской, нормативно-справочной и технической документации. При использовании второго направления обмен информацией осуществляется на основе компьютерного представления геометрического объекта, что способствует эффективному функционированию программного обеспечения систем автоматизированного проектирования.

При внедрении технических средств в процесс обучения геометрическим и графическим дисциплинам, прежде всего, реализуется принцип наглядности обучения, обеспечивающий усвоение знаний обучающимися. В преподавании таких дисциплин принцип наглядности приобретает первостепенное значение. Объясняется это тем, что и графика, и геометрия изучают форму, размеры и взаимное расположение различных предметов в пространстве.

М

 $\mathfrak{D}$ 

## **2. Чертежно-графический редактор «Компас 3D»**

Для преподавания дисциплины «Компьютерная инженерная графика» для студентов специальности «Программное обеспечение редактор «Компас 3D».

информационных технологий» используется чертежно-графический<br>редактор «Компас 3D».<br>
«Компас 3D» — продукт российской компании «Аскон», ставший<br>стандартом для тысяч предприятий и десятков тысяч профессиональных<br>пользуется «Компас 3D» — продукт российской компании «Аскон», ставший стандартом для тысяч предприятий и десятков тысяч профессиональных пользователей.

Это система автоматизированного проектирования, используется для разработки проектной и конструкторской документации, позволяет моделировать отдельные детали и сборные объекты, содержащие в конструкции стандартные и оригинальные элементы.

Программа такого рода предназначена для обучения студентов приемам трехмерного проектирования и плоского черчения и получила широкое применение на учебных занятиях. Система автоматизированного проектирования используется также для проектирования изделий в таких отраслях промышленности, как машиностроение (транспортное, сельскохозяйственное, энергетическое, нефтегазовое, химическое и т.д.), приборостроение, авиастроение, судостроение, станкостроение, вагоностроение, металлургия, промышленно-гражданское строительство, товары народного потребления и т. д. Его популярность объясняется тем, что правила работы с ним просто освоить, а богатая коллекция шаблонов способна обеспечить усвоение профессиональных компетенций по техническим специальностям на должном уровне. Важным фактором является и то, что данная программа бесплатна и доступна любому студенту, что позволяет вводить часы самостоятельной внеаудиторной работы. Если студент не успевает освоить материал на занятии или желает его закрепить, он всегда может самостоятельно это сделать в домашних условиях. режисор «польна и польно польно польно польно польно польно польно польно польно польно польно польно польно польно польно польно польно польно польно польно польно польно польно польно польно польно польно польно польно

Система «Компас 3D» располагает весьма широкими возможностями создания моделей самых сложных конструкций, как отдельных деталей (рис.1), так и сборочных чертежей (рис. 2, рис.3). Причем процесс моделирования аналогичен технологическому процессу изготовления изделия. Осуществляя виртуальную сборку нескольких деталей в сборочную единицу, пользователь может временно отключить изображение какой-либо детали или выполнить любой сложный разрез. В «Компас 3D» объемные модели и плоские чертежи ассоциированы между собой, любое редактирование модели повлечет за собой изменение в чертеже, созданном по данной модели.

3

М

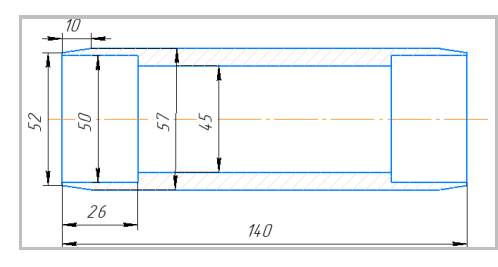

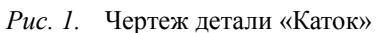

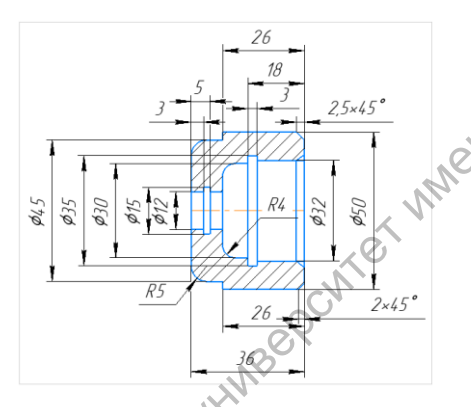

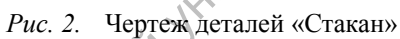

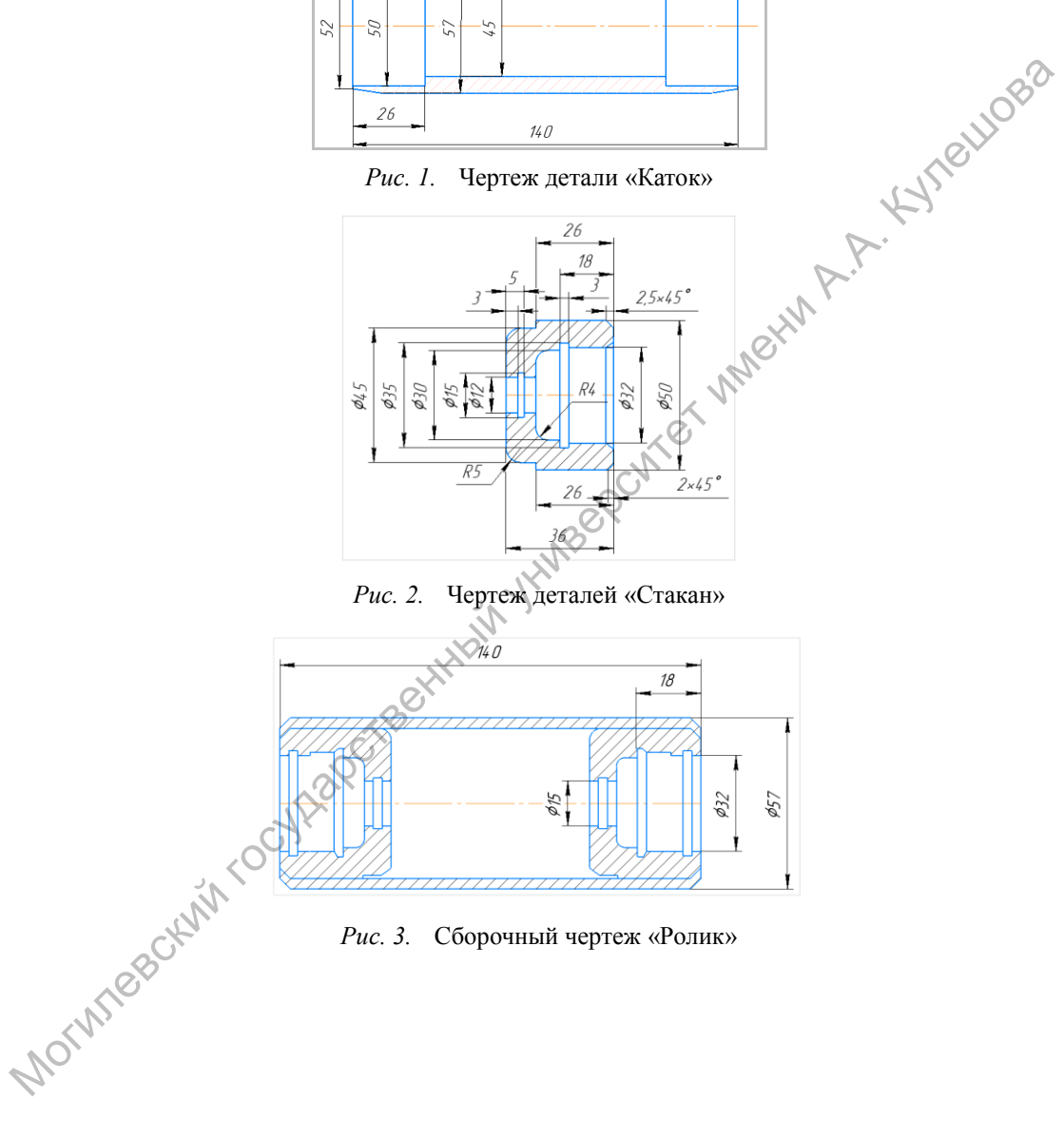

*Рис. 3.* Сборочный чертеж «Ролик»

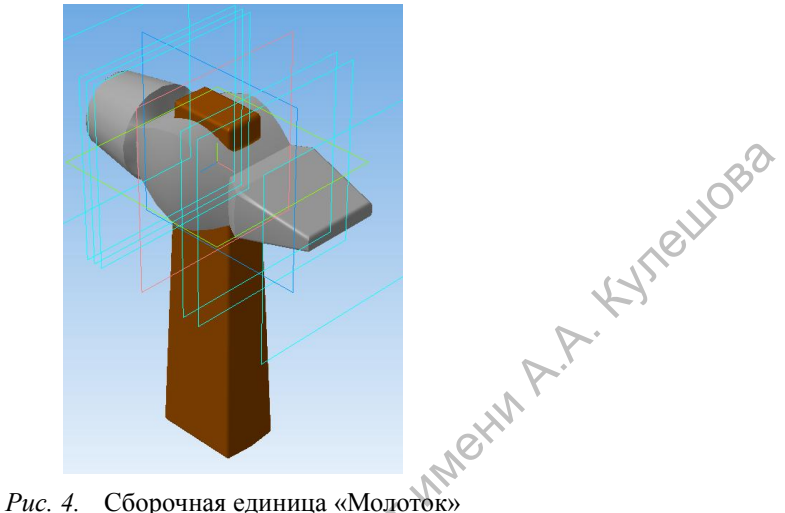

Система «Компас 3D» позволяет:

– производить булевы операции над типовыми формообразующими элементами,

– создавать поверхности,

– задавать ассоциативные параметры элементов,

– строить вспомогательные прямые и плоскости, эскизы, пространственные кривые (ломаные, сплайны, различные спирали),

– создавать конструктивные элементы — фаски, скругления, отверстия, ребра жесткости, тонкостенные оболочки,

– создавать любые массивы формообразующих элементов и компонентов сборок,

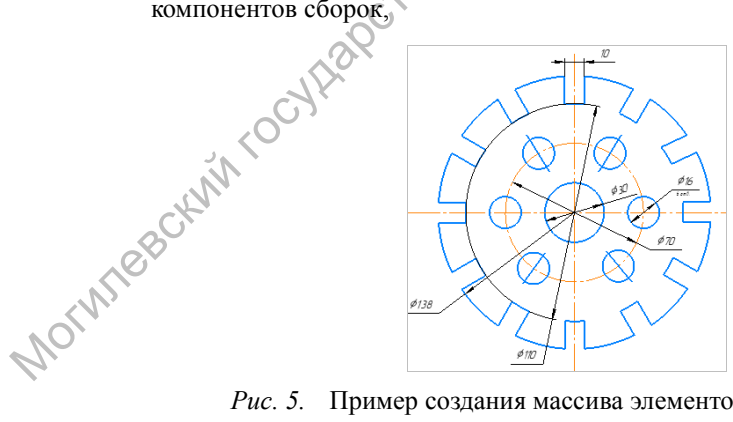

*Рис. 5.* Пример создания массива элементов на плоскости

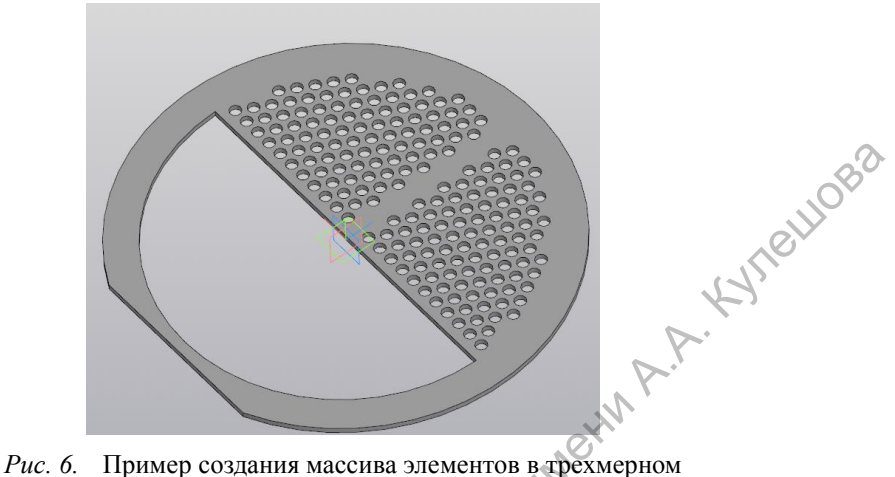

пространстве

– вставлять в модель стандартных изделий из библиотеки, формировать пользовательские библиотеки моделей,

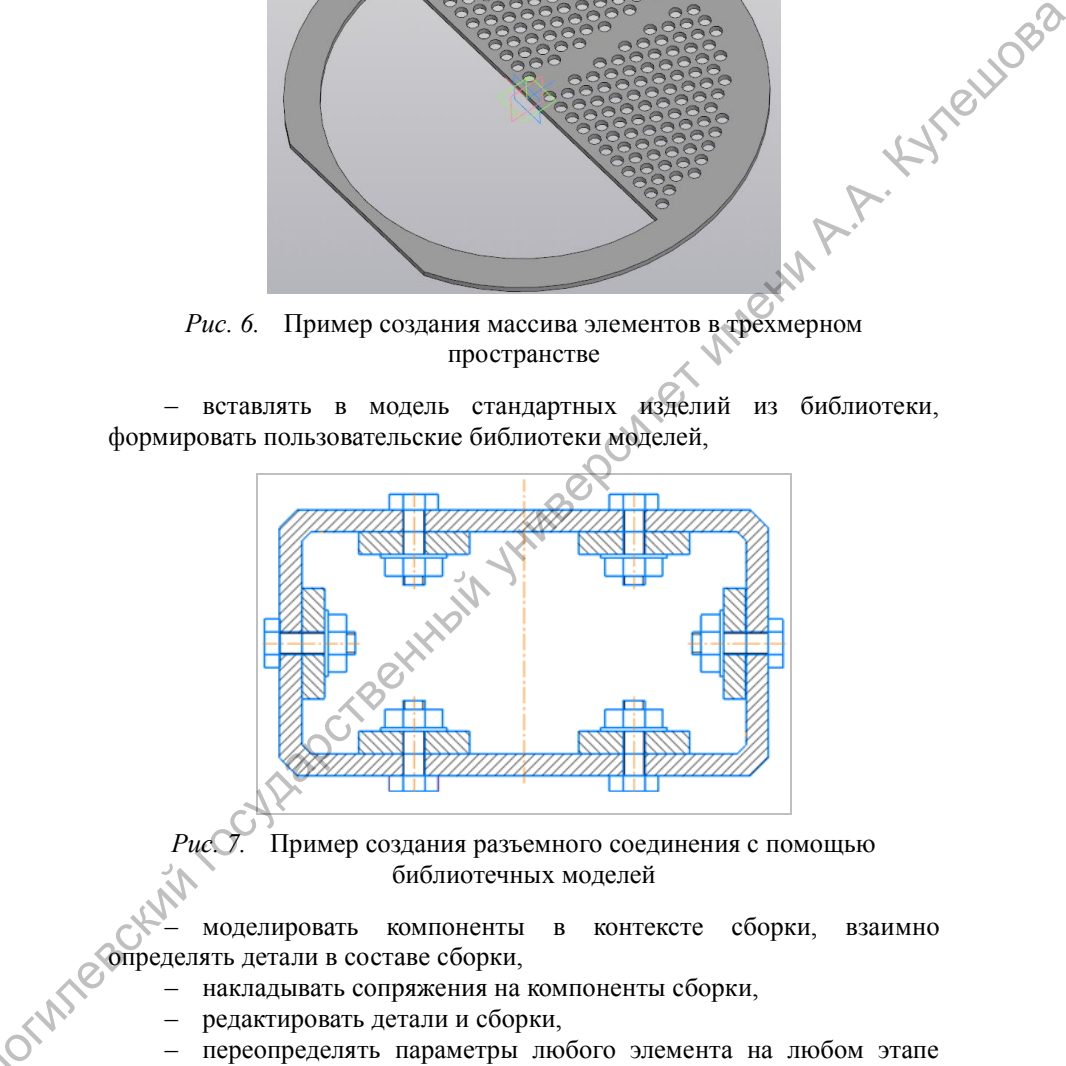

*Рис. 7.* Пример создания разъемного соединения с помощью библиотечных моделей

– моделировать компоненты в контексте сборки, взаимно определять детали в составе сборки,

– накладывать сопряжения на компоненты сборки,

– редактировать детали и сборки,

М

– переопределять параметры любого элемента на любом этапе проектирования, вызывающее перестроение всей модели.

Использование данной программы позволяет обучать студентов на более высоком уровне - уровне проектирования трехмерных моделей. А также практика показала, что большинство студентов проявляют интерес к работе в данной системе, некоторые изучают ее углубленно и самостоятельно. Студенты отмечают, что, работая в данной программе, получается аккуратным. просто осушествлять чертеж четким. исправления, при этом результат исправления незаметен. А также программа позволяет экономить время, поскольку повторяющиеся операции можно выполнить одной командой, симметричные части можно начертить в определенной области чертежа, а затем для копирования использовать оперании симметрии. больнинство геометрических построений производятся автоматически.

Liogo

Обучение студентов работе в данной программе начинается со знакомства  $\mathbf{c}$ интерфейсом, основными приемами работы  $\mathbf{c}$ инструментами  $\,$  M командами. В⊘ метолических виртуальными рекомендациях к лабораторным работам каждый шаг снабжен подробными инструкциями и скриншотами, что помогает им легче ориентироваться в программе на начальном этапе. С каждым заданием сложность работы увеличивается, описание процесса выполнения упрощается, открываются возможности для проявления самостоятельности.

Вначале это создание чертежей пространстве  $\mathbf{B}$ создания двухмерного изображения «Чертеж» или «Фрагмент». В данном случае чертеж строится с использованием панели инструментов «Геометрия» при помощи линий, отрезков, окружностей и других геометрических фигур. Этот способ отличается от традиционного только тем, что вместо карандаша и других инструментов студент работает с компьютерной мышкой и клавиатурой. Но даже при этом качество чертежа значительно улучшается, повышается точность построения. Стандартизированные типы линий и шрифты внедрены в систему, что освобождает студента от ответственности графического оформления, основной его задачей остается правильность графического решения поставленной задачи.

Далее студенты учатся модели создавать трехмерные изображаемых предметов в режиме построения «Деталь», а затем по этой модели в автоматическом режиме создавать ассоциативный чертеж. Трехмерное моделирование и автоматизированное построение чертежа по созданной вначале твердотельной модели является открытием для студентов. Это объясняется тем, что студенты, освоившие плоское черчение, часто считают, что трехмерное моделирование - это нечто сложное, требующее больших затрат времени и сил для изучения. На

 $\overline{7}$ 

самом деле все оказывается совершенно наоборот, в чем студенты лично убеждаются при освоении ими пространственного черчения.

С другой стороны, трехмерное моделирование способствует развитию пространственного мышления и аналитических способностей студента, так как в процессе работы над созданием модели необходимо проанализировать ее форму, выделив основные составляющие, спланировать порядок работы над эскизами и их содержание. При создании ассоциативного чертежа нужно правильно выбрать плоскость для первого эскиза и здесь необходимо обратить внимание студентов на различия между системой координат, установленной разработчиками в графическом редакторе «Компас 3D», и стандартной системой координат, принятой в инженерной графике и начертательной геометрии. Фронтальной плоскостью в графическом редакторе «Компас 3D» является плоскость XY, именно она соответствует главному виду на ассоциативном чертеже. Вид сверху, соответственно, будет проецироваться на плоскость XZ, а вид слева – на плоскость YZ.

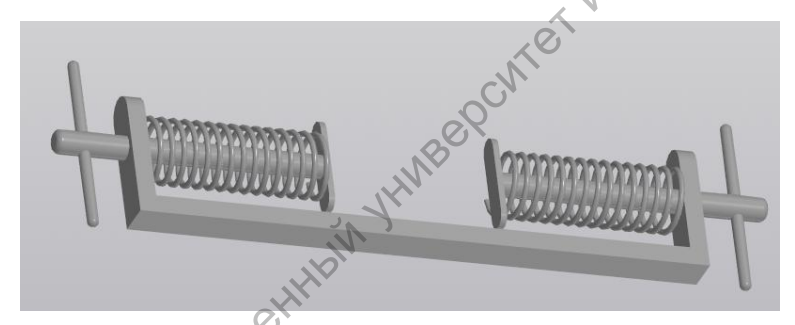

*Рис. 8.* Трехмерная модель детали «Ручной пресс»

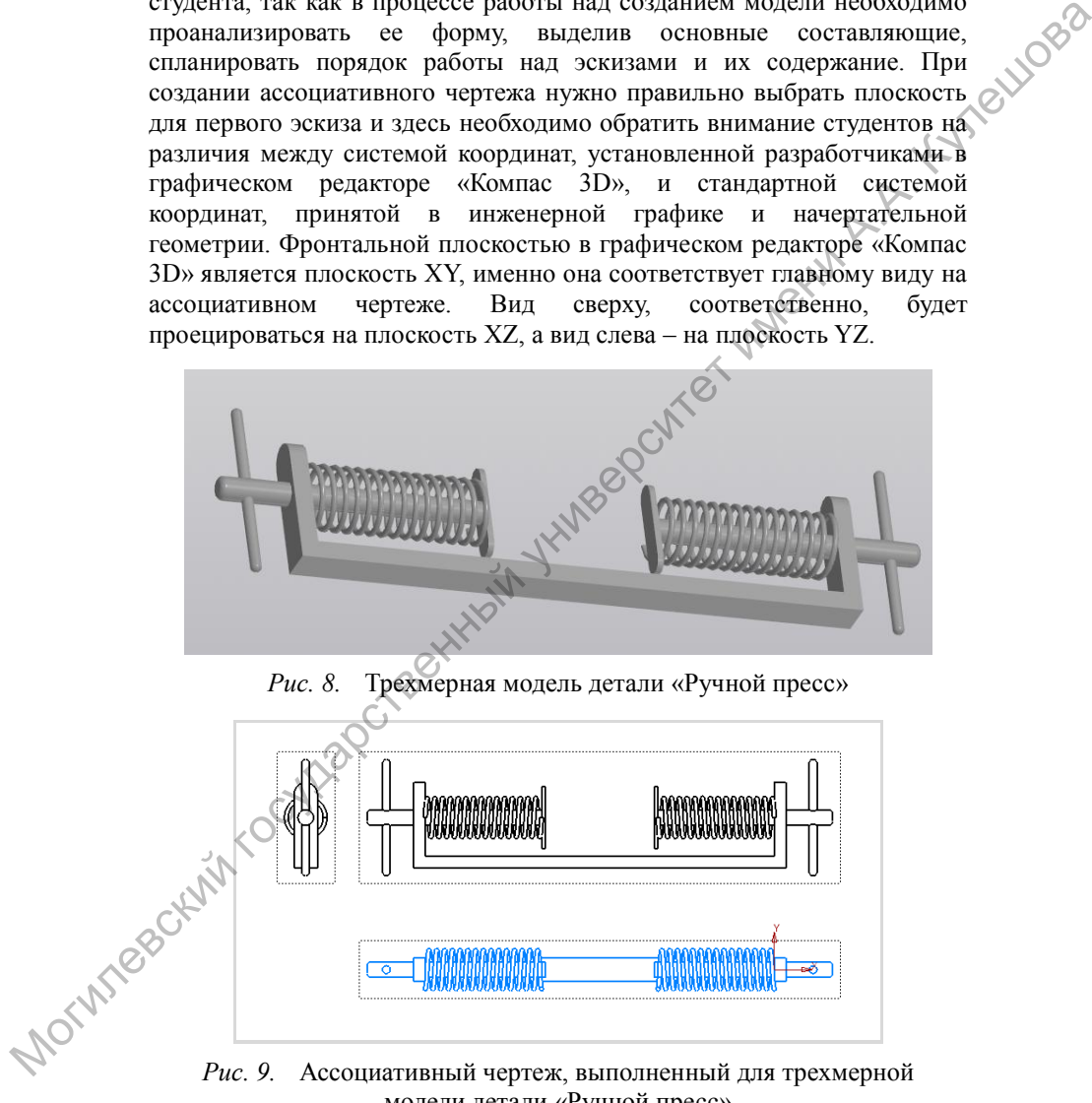

модели детали «Ручной пресс»

#### Заключение

В заключении можно сделать вывод о том, что, несмотря на то что тралиционная метолика построения чертежей перспективе  $\mathbf{R}$ карандашом останется неизменной, образование инженера, реализуемое без применения информационных технологий, не может считаться современным.

Liogo

Системы проектирования, в частности Компас-3D, увеличивают возможности специалиста и облегчают его работу, позволяют устранять рутинные и повторяющиеся залачи, при этом автор не лишен самостоятельности в принятии того или иного решения и возможности реализации своего творческого потенциала. Работая в программах компьютерного проектирования, студент или готовый специалист может рассматривать альтернативы построений, исследовать Хих без существенных потерь в случае неверного выбора.

Работа в системе Компас 3D повышает познавательный интерес студентов к учебному материалу, делает учебный процесс более результативным, тем самым позволяет преподавателю в полной мере реализовать такие обще лилактические принципы, как:

- сознательность и активность, поскольку студенты осознанно и самостоятельно осваивают данный программный продукт;

- наглядность, которая достигается путем создания объемных моделей;

- доступность, которая обусловлена тем, что программа является бесплатной, в ее состав входит интерактивное обучающее руководство, которое позволяет освоить работу с системой;

- прочность, которая объясняется тем, что в процессе обучения происходит систематическое повторение операций, умения формируются последовательно, что способствует их переходу в прочные навыки.

Таким образом, эти принципы реализуются в полном объёме и качественно, тем самым обеспечивают высокую эффективность учебной деятельности.

## Список литературы

Молодцова, М. Ю. Использование САПР «КОМПАС-3D» в преподавании дисциплины «Инженерная графика» [Текст] / М. Ю. Молодцова // Инновационное развитие профессионального образования.  $-2018. - N<sub>2</sub>4(20) - C. 28-34.$ 

Пьянкова, Ж. А. Некоторые особенности использования 2. графического редактора «КОМПАС 3D» в обучении инженерной графике / Ж. А. Пьянкова. Е. В. Бабич // Инновации в профессиональном и профессионально-педагогическом образовании : материалы 20-й Всероссийской научно-практической конференции, 22- 23 апреля 2015 г., г. Екатеринбург / Рос. гос. проф.-пед. ун-т. - Екатеринбург, 2015. - Т. 1. - С. 326-329.

3. Система трехмерного моделирования «КОМПАС» [Электронный ресурс]. – Режим доступа : [http://kompas.ru](http://kompas.ru/)

4. Сторчак, Н. А. Моделирование трехмерных объектов в среде Компас-3D : учебное пособие / Н. А. Сторчак, В. И. Гегучадзе, А. В. Синьков – ВолгГТУ, – Волгоград, 2006. – 216с. S. LINCORRISON CONTROL STRANGER CONTROL CONTROL STRANGER CONTROL CONTROL CONTROL CONTROL CONTROL CONTROL CONTROL CONTROL CONTROL CONTROL CONTROL CONTROL CONTROL CONTROL CONTROL CONTROL CONTROL CONTROL CONTROL CONTROL CONTR